enterprise europe<br>network

## FACT SHEET

## **Tender search on TED (Tenders Electronic Daily)**

**How to use the translation tool. As per February 2017**

The following factsheet is not meant to be an exhaustive guide of TED Platform. It contains basic knowledge and aims to help especially SME to get a first positive approach of the TED system.

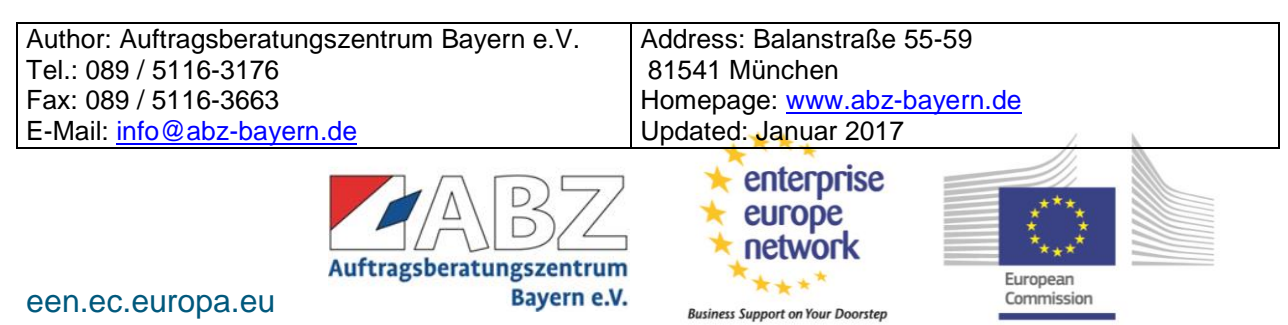

*TED (Tenders Electronic Daily) is the online version of the 'Supplement to the Official Journal' of the EU. It is a great information tool about the public procurement market in European (and some non EU) countries. It is free of charge and open to everyone. The user friendly interface and the intuitive structure allows companies interested in public procurement to find the tender that correspond to their needs.*

This fact sheet is only on the use of the translation tool, not on the general use of the TED database and its search function.

First of all go to [http://ted.europa.eu](http://ted.europa.eu/) and choose the interface language; in a few seconds the homepage will appear.

Without a registration you have the possibility to get a first impression about TED's search options, however, in order to have access to the translation tool you must proceed with the **registration**, immediate and free of charge.

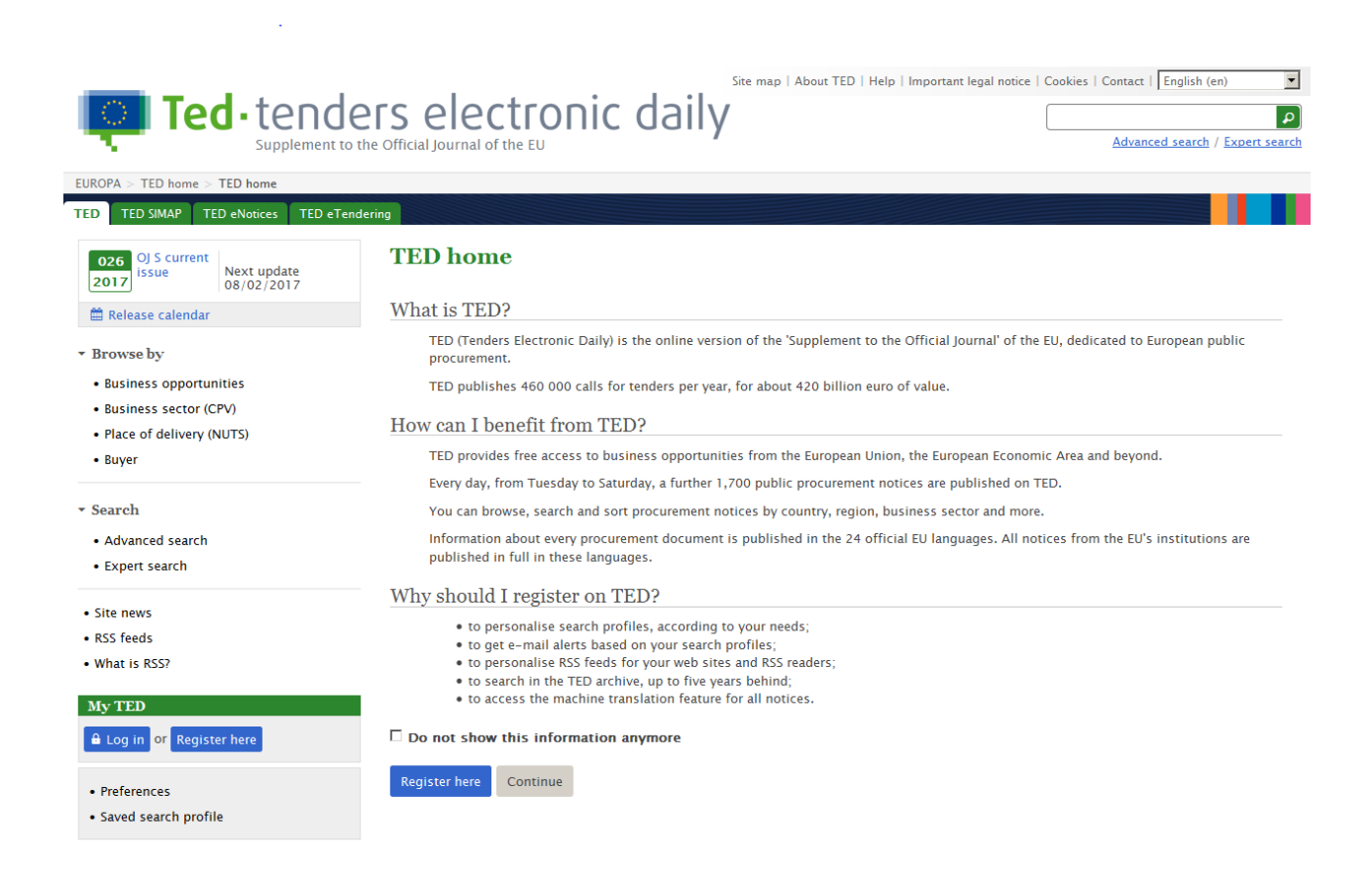

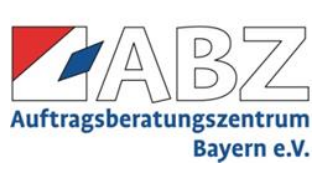

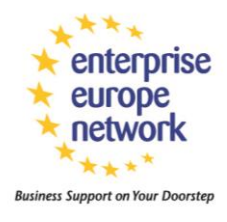

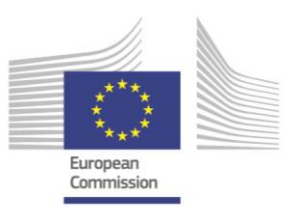

After you have clicked on "Register here" the system will automatically redirect you to this page; your TED account will be a general EU account, valid also for other EU services. Click on "create an account",

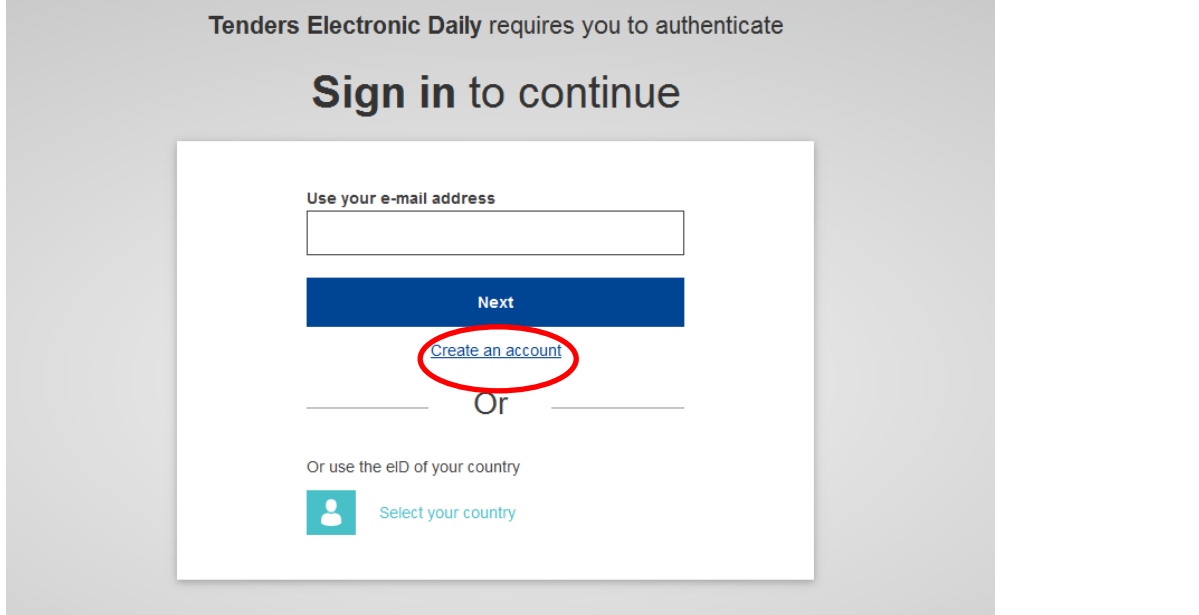

…and complete all the fields. The e-mail adress will be your username.

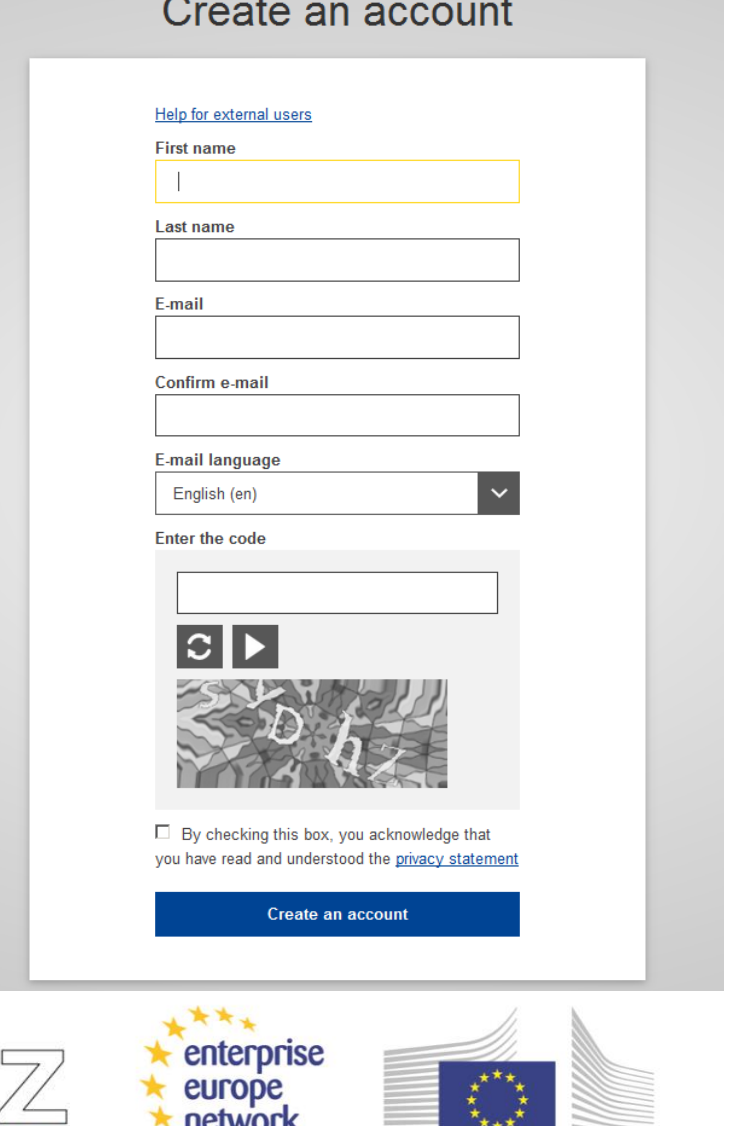

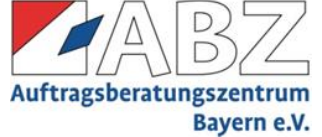

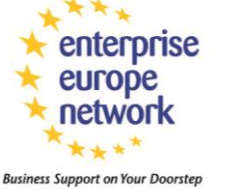

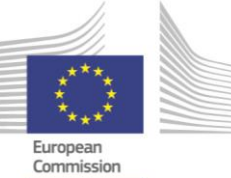

In a few minutes you will receive an e-mail like the following to the e-mail address you wrote while completing the form. By following the link you can create a password.

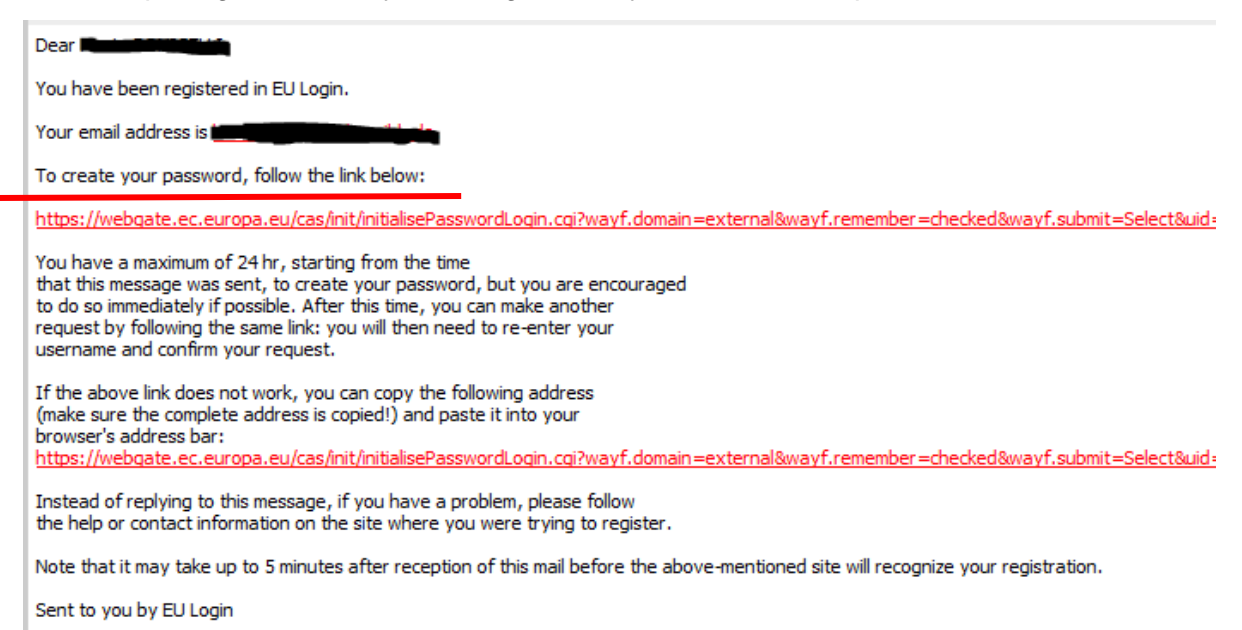

## **After that, the registering procedure (that takes less than 5 minutes) is completed.**

The account you have allows you to use the translation tool for every kind of document on TED. It is free of charge and the translations are available from and into each official EU language.

## **Here's an example of the usage of the translation tool**

Let´s suppose you have found a tender notice. The document may be written in a language you don´t understand (or can't even read) but there is the possibility to get the **translation into your language** by clicking on the button "Request a new translation".

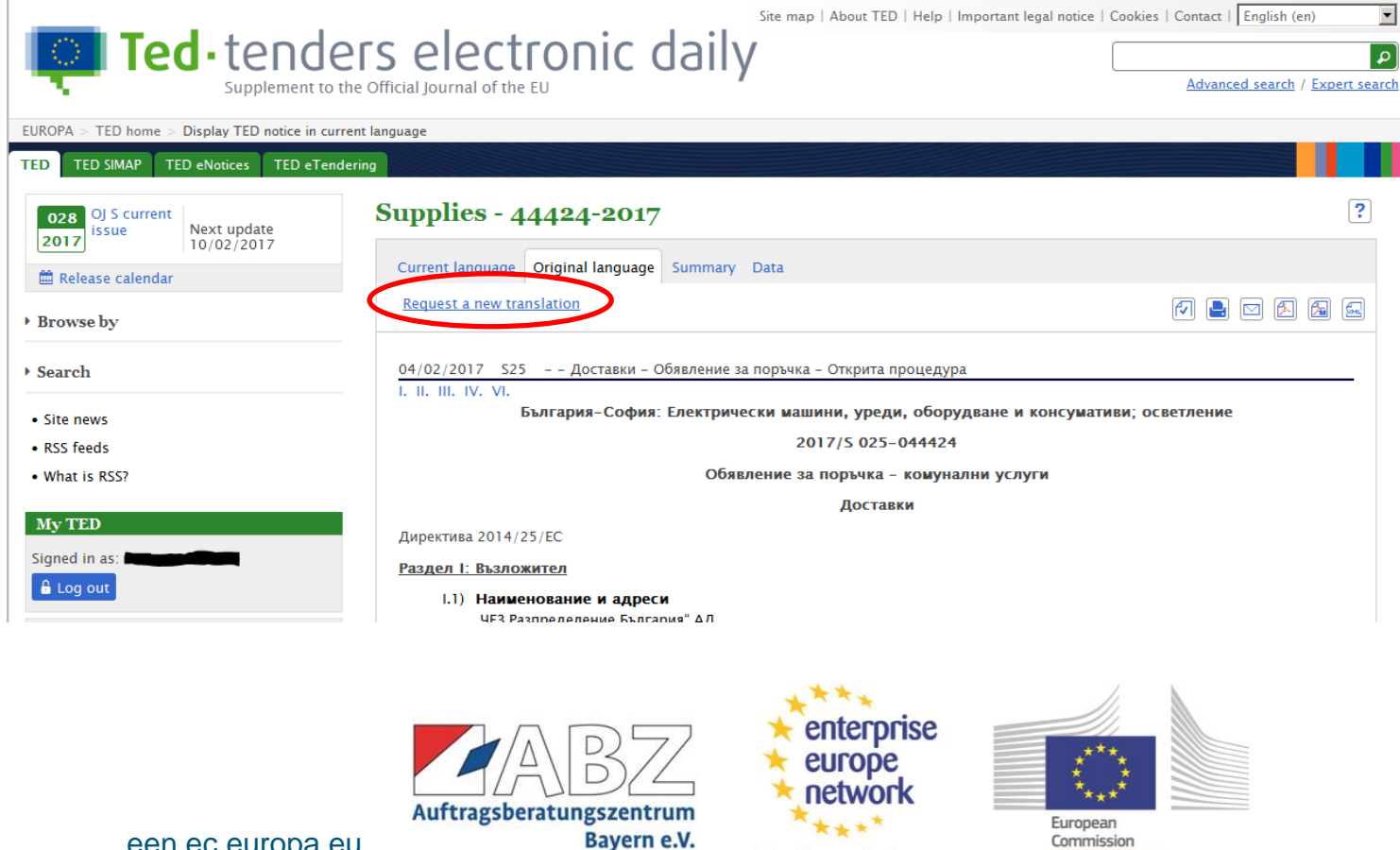

**Business Support on Your Doorstep** 

Then fill in the form of the translation request page with the language into which you would like to get the document translated, the format (PDF or HTML) and the e-mail address where the translation will be sent to.

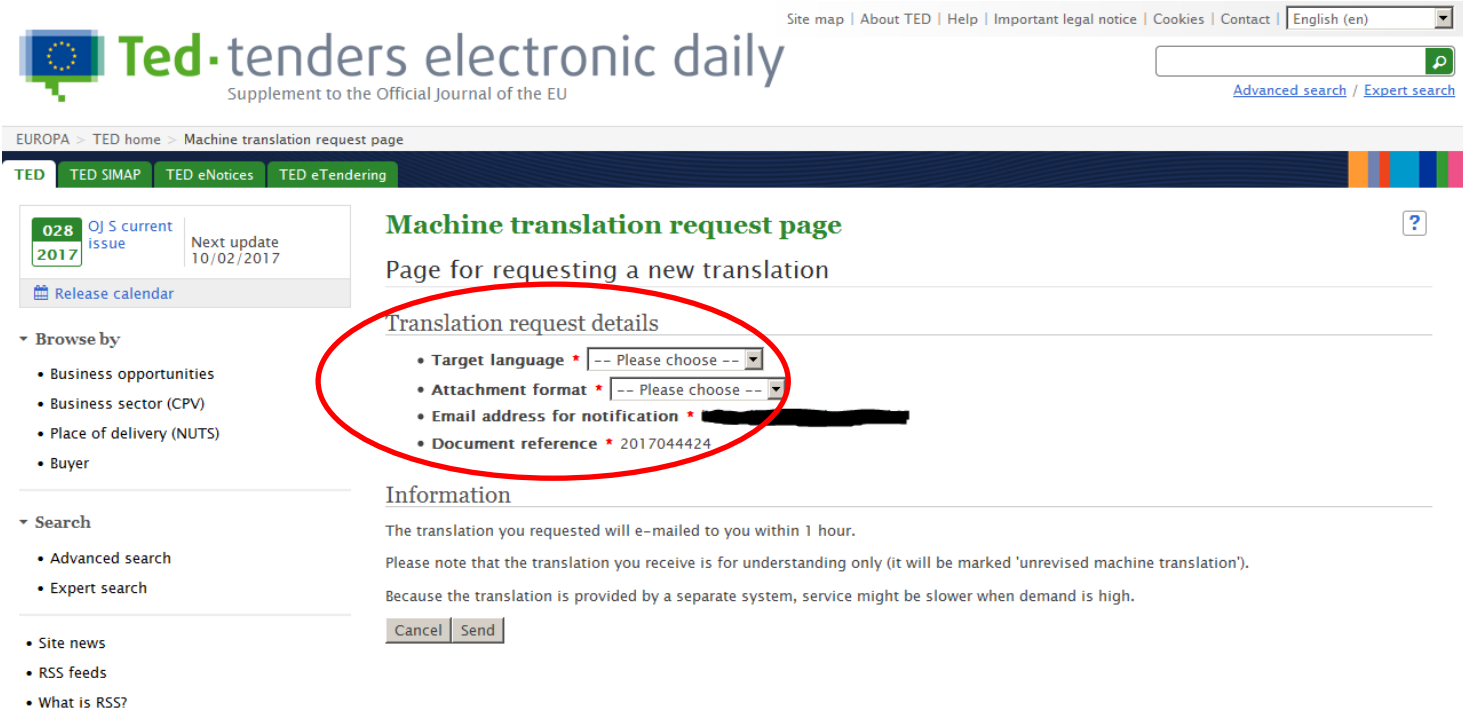

Within an hour you will receive an e-mail with attachment; there you will find the translation.

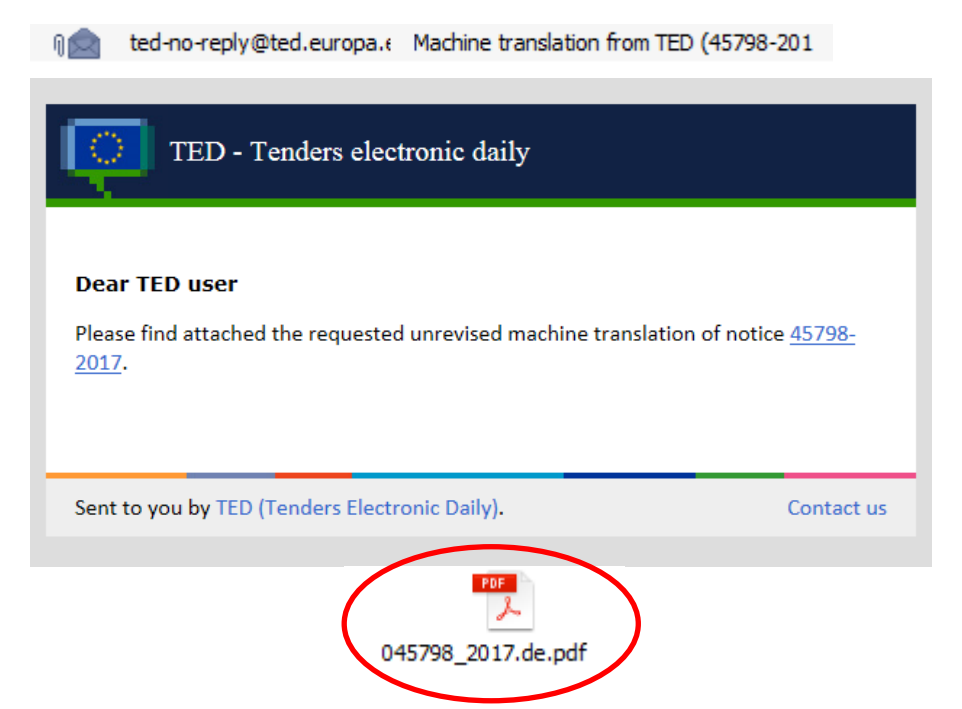

Please note: If difficulties occur during the process, the TED Helpdesk can assist you.

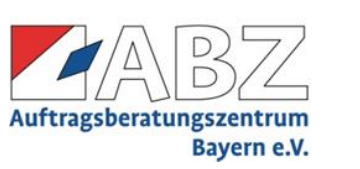

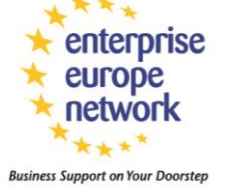

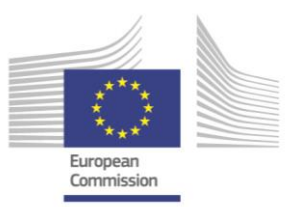